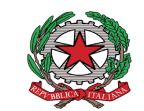

*Ministero dell'Istruzione e del Merito* UFFICIO SCOLASTICO REGIONALE PER LA CALABRIA **ISTITUTO COMPRENSIVO 3°CIRCOLO-DEAMICIS Scuola dell'infanzia, primaria, secondaria di 1° grado Via F. ZODA,6 – VIBO VALENTIA Tel. 096342121- Codice fiscale 96013690795 C.M. VVIC82800C [vvic82800c@istruzione.it -](mailto:vvic82800c@istruzione.it%20-) [vvic82800c@pec.istruzione.it -](mailto:vvic82800c@pec.istruzione.it)** *https:// [/www.icdeamicisvibo.edu.it](http://www.icdeamicisvibo.edu.it/)*

> Ai Genitori degli alunni Ai Docenti Al personale ATA Al sito web

#### **Oggetto: Pagamento Assicurazione Scolastica Alunni e Personale Docente e ATA e contributo volontario. Indicazioni su come usare il sistema PAGO In RETE.**

Con la presente si informano le famiglie, il personale Docente e ATA, che a copertura dell'Assicurazione Scolastica per l'A.S. 2023/2024, bisogna effettuare ENTRO e NON OLTRE le ore 18,30 di VENERDI' 20 OTTOBRE 2023, il versamento di € 5,00 (cinque/00 Euro)**;**

L'importo del versamento potrà in ogni caso essere maggiorato dall'utente che vorrà versare in favore della Scuola una ulteriore somma a titolo di contributo volontario da impiegare per l'acquisto di materiale didattico.

Copia dell'avvenuto versamento dovrà, poi, essere consegnato ai docenti di classe.

Si ricorda che **gli alunni non in regola con il versamento della quota obbligatoria non sono coperti da polizza assicurativa integrativa**

Per il pagamento si deve utilizzare Pago In Rete (PIR), il sistema centralizzato del Ministero dell'Istruzione (MI) per la gestione dei pagamenti scolastici, che interagirà direttamente con la piattaforma PagoPA.

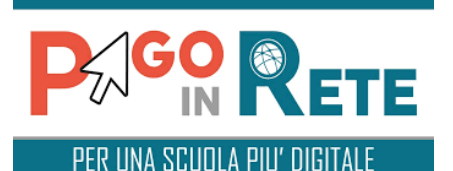

Con Pago In Rete, il servizio centralizzato per i pagamenti telematici del Ministero dell'Istruzione, si possono, infatti, eseguire i pagamenti dei contributi e delle tasse per i servizi scolastici o per le istanze al Ministero con il sistema pagoPA. Accedendo con PC, Tablet, Smartphone si possono scegliere di pagare subito online con carta di credito, addebito in conto (o con altri metodi di pagamento) oppure di eseguire il versamento presso le tabaccherie, sportelli bancari autorizzati, uffici postali o altri prestatori di servizi di pagamento (PSP), scaricando il documento di pagamento predisposto dal sistema, che riporta QR-Code e Bollettino Postale PA. Oltre all'esecuzione di pagamenti, Pago In Rete mostra tutti pagamenti eseguibili, avvisa per ogni nuovo versamento richiesto dalle scuole, fornisce le ricevute telematiche e gli attestati validi ai fini fiscali per tutti pagamenti telematici effettuati.

#### **Come accedere**

Per accedere al servizio Pago In Rete devi disporre di username e password (credenziali).

- Se hai un' identità digitale SPID (Sistema Pubblico di Identità Digitale) puoi accedere con le credenziali SPID del gestore che ti ha rilasciato l'identità (selezionando "Entra con SPID")
- Se sei un genitore che ha presentato una domanda d'iscrizione on-line puoi accedere con le stesse credenziali utilizzate per l'iscrizione di tuo figlio

Se sei un docente in possesso di credenziali Polis, puoi utilizzare queste. Se disponi delle credenziali puoi accedere al servizio Pago in Rete accedendo al sito:

# <https://www.istruzione.it/pagoinrete/>

## **Come registrarsi**

Se non disponi delle credenziali puoi ottenerle effettuando la registrazione. Nella pagina "Registrati" devi fare 4 semplici passaggi:

- 1. inserisci il tuo codice fiscale e seleziona la casella di sicurezza "Non sono un robot"
- 2. compila la scheda con i tuoi dati anagrafici e inserisci un tuo indirizzo email personale attivo (da digitare due volte per sicurezza)
- 3. verifica la correttezza di tutti i dati inseriti e seleziona "CONFERMA I TUOI DATI", altrimenti se riscontri degli errori clicca su "torna indietro" per tornare al passaggio precedente ed effettuare le correzioni necessarie
- 4. per completare la registrazione accedi infine alla casella e-mail (che hai indicato al punto 2), visualizza la e-mail che hai ricevuto da "MIUR Comunicazione" e clicca sul link presente nel testo Completata la registrazione riceverai una seconda e-mail con le credenziali (username e password) per accedere al servizio Pago In Rete.

Al primo accesso al servizio ti verrà richiesto di modificare a tuo piacimento la password provvisoria che hai ricevuto con la seconda e-mail. La nuova password deve avere almeno 8 caratteri, contenere un numero, una lettera maiuscola e una lettera minuscola.

## **Cosa pagare**

Con il servizio Pago In Rete puoi pagare elettronicamente con il sistema pagoPA:

- le tasse e i contributi scolastici richiesti dalle scuole agli alunni per le attività curriculari ed extracurriculari a pagamento, come le visite guidate, i viaggi d' istruzione, la mensa autogestita;
- tutti contributi a favore del Ministero, quali ad esempio i diritti di segreteria per la partecipazione a concorsi.

### **Potrai effettuare i versamenti per tutti gli avvisi digitali di pagamento intestati a tuo figlio, che ti sono stati notificati (per e-mail) dalla scuola di frequenza, oppure fare versamenti volontari per ogni causale di pagamento elettronico, che le scuole o il Ministero hanno reso eseguibile tramite Pago In Rete. Come fare**

- **1)** seleziona quello che vuoi versare Per le tasse e contributi scolastici collegati alla sezione "PAGO IN RETE SCUOLA"
- per fare una contribuzione volontaria vai alla pagina "Versamenti volontari", ricerca la scuola di tuo interesse (codice meccanografico VVIC82800C), scegli il versamento eseguibile dalla lista VERSAMENTI VOLONTARI - PREMIO ASSICURAZIONE E CONTRIBUTO VOLONTARIO A.S. 2023/2024 e inserisci i dati dell'alunno (CODICE FISCALE - COGNOME E NOME - e nelle NOTE CLASSE E PLESSO – **MODIFICARE L'IMPORTO MAGGIORANDOLO A SECONDA DI QUANTO SI VUOLE VERSARE PER CONTRIBUTO VOLONTARIO**) richiesti per il pagamento ed effettua il pagamento.

Per versare un contributo per il Ministero collegati invece alla sezione "PAGO IN RETE MIUR", ricerca e seleziona nella lista dei pagamenti eseguibili i contributi che vuoi versare.

**2)** procedi con il pagamento

Paga subito on-line, scegliendo dalla piattaforma pagoPA come pagare (carta, addebito sul conto corrente o altro) e il prestatore di servizi di pagamento (PSP) che preferisci, altrimenti se vuoi pagare in un secondo momento, scarica il documento per il pagamento, che riporta QR- code, CBILL (e Bollettino Postale PA), che ti sarà utile dopo per pagare presso gli sportelli bancari, dai tabaccai, agli uffici postali (o presso altri PSP abilitati) oppure on line dal sito della tua banca o con le app.

Effettuato il pagamento potrai visualizzare la ricevuta telematica e scaricare l'attestazione di pagamento di ogni contributo versato, utile per gli scopi previsti per legge.

Il Dirigente Scolastico *Prof. Alberto Filippo Capria*